**Owner's Manua** 

# Dell<sup>™</sup> W2600 26" LCD TV

Téléviseur LCD Dell W2600 66 cm LCD-Fernsehgerätes Dell W2600 (26 Zoll) TV LCD 26" Dell™ W2600 Dell™ W2600 de 26 pulgadas

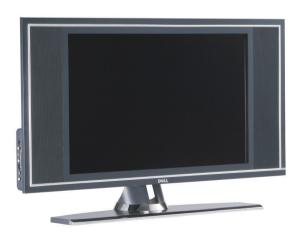

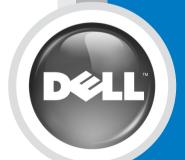

Model W2600

# Dell™ W2600 26" LCD TV Owner's Manual

Model W2600

## **Notes, Notices, and Cautions**

**NOTE:** A NOTE indicates important information that helps you make better use of your TV.

**NOTICE:** A NOTICE indicates either potential damage to hardware and tells you how to avoid the problem.

A CAUTION: A CAUTION indicates a potential for property damage, personal injury, or death.

August 2004

Rev. A00

Information in this document is subject to change without notice. © 2004 Dell Inc. All rights reserved.

Reproduction in any manner whatsoever without the written permission of Dell Inc. is strictly forbidden.

Trademarks used in this text: *Dell*, the *DELL* logo; **SRS (o)** *TruSurround XT*, *SRS*, and (o) symbol are trademarks of SRS Labs, Inc.; *Microsoft* and *Windows* are registered trademarks of Microsoft Corporation.

Other trademarks and trade names may be used in this document to refer to either the entities claiming the marks and names or their products. Dell Inc. disclaims any proprietary interest in trademarks and trade names other than its own.

## Contents

| 1 | About | Value | Τ\/  |
|---|-------|-------|------|
|   |       | YOUR  | 1 1/ |
|   |       |       |      |

|   | Front View                                                | 5 |
|---|-----------------------------------------------------------|---|
|   | Right Side View                                           | 6 |
|   | Left Side View                                            | 7 |
|   | Bottom View.                                              | 8 |
|   | Package Contents                                          | 9 |
|   | Caring for Your TV                                        | 1 |
| 2 | Setting Up Your TV                                        |   |
|   | Proper Location for Your TV                               | 3 |
|   | Connecting Your TV                                        | 3 |
| 3 | Your Remote Control                                       |   |
|   | Installing Batteries                                      | 3 |
|   | Using Your Remote Control                                 | 4 |
|   | Using Your TV With a Universal or Learning Remote Control | 7 |
| 4 | Using the On-Screen Display                               |   |
|   | Using Your Remote Control With the OSD                    | 9 |
|   | Selecting Your OSD Language                               | 0 |
|   | Input Select Menu                                         | 0 |
|   | Picture Menu                                              | 1 |
|   | Audio                                                     | 2 |
|   | PIP/POP/PBP                                               | 2 |

| Teletext      |  |  |  |   |   | • |  |  |   |  | • |  | • |  |  |  |  | 33 |
|---------------|--|--|--|---|---|---|--|--|---|--|---|--|---|--|--|--|--|----|
| Sleep Timer . |  |  |  | • | • | • |  |  | • |  |   |  |   |  |  |  |  | 33 |
| OSD Setup     |  |  |  | • |   |   |  |  | • |  | • |  | • |  |  |  |  | 34 |
| Card Reader . |  |  |  |   |   |   |  |  |   |  |   |  |   |  |  |  |  | 34 |

#### 5 Troubleshooting Your TV

| Troubleshooting Tips                                                   | 37 |
|------------------------------------------------------------------------|----|
| General Problems                                                       | 38 |
| OSD Messages                                                           | 42 |
| Remote Control Problems                                                | 43 |
| Problems With the Card Reader                                          | 43 |
| Using the Self-Test Feature When Your TV is Connected to Your Computer | 44 |
| Problems When Using the TV as a Monitor                                | 44 |

#### 6 Specifications for Your TV

| Index |  |  |  |  |  |  |  |  |  |  |  |  |  |  |  |  |  |  |  |  |  |  |  |  |  |  |  |  |  |  |  |  |  |  |  |  | 5 | 1 |  |
|-------|--|--|--|--|--|--|--|--|--|--|--|--|--|--|--|--|--|--|--|--|--|--|--|--|--|--|--|--|--|--|--|--|--|--|--|--|---|---|--|
|-------|--|--|--|--|--|--|--|--|--|--|--|--|--|--|--|--|--|--|--|--|--|--|--|--|--|--|--|--|--|--|--|--|--|--|--|--|---|---|--|

# **About Your TV**

## **Front View**

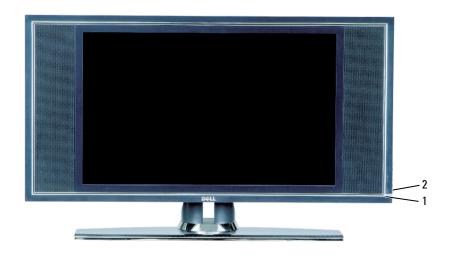

1IR receiverSenses the signal from the remote control2Power indicator light (LED)The light is blue when the TV is on and amber when the TV is in power save mode

## **Right Side View**

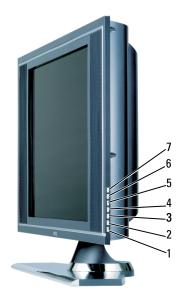

| 1 | Power button        | Push to turn the TV on and off                                              |
|---|---------------------|-----------------------------------------------------------------------------|
| 2 | OSD menu button     | Push to enable the on-screen display (OSD)                                  |
| 3 | Volume button       | Push to decrease the volume or navigate through the on-screen display (OSD) |
| 4 | Volume button       | Push to increase the volume or navigate through the OSD                     |
| 5 | Channel button      | Push to select the previous channel or navigate through the OSD             |
| 6 | Channel button      | Push to select the next channel or navigate through the OSD                 |
| 7 | Input Select button | Push to display the Input Select menu                                       |

## Left Side View

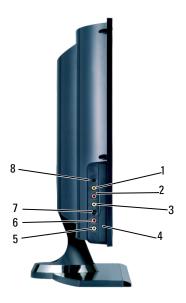

| 1 | Composite video connector (AV1)     | Use the side composite connector for devices you connect occasionally such as a video game system |
|---|-------------------------------------|---------------------------------------------------------------------------------------------------|
| 2 | R (composite right audio connector) | Use the audio connector if you have connected a device to composite connector (AV1)               |
| 3 | L (composite left audio connector)  | Use the audio connector if you have connected a device to composite connector (AV1)               |
| 4 | Card reader panel                   | Remove this panel if you are installing a card reader                                             |
| 5 | L (S-Video left audio connector)    | Use the audio connector if you have connected a device to the S-Video connector (AV3)             |
| 6 | R (S-Video right audio connector)   | Use the audio connector if you have connected a device to S-Video connector (AV3)                 |
| 7 | S-Video connector (AV3)             | Use the side S-Video connectors for devices that you connect occasionally, such as a camcorder    |
| 8 | Headphone connector                 | Connect headphones                                                                                |

## **Bottom View**

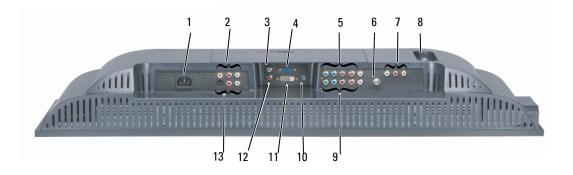

| 1  | Power connector                            | Connect your power cord.                                                                                  |
|----|--------------------------------------------|----------------------------------------------------------------------------------------------------|
| 2  | Composite video and audio connector (AV2)  | Connect devices such as a VCR or DVD player.                                                              |
| 3  | DVI audio connector (L)                    | Use the DVI audio connector if you have connected a device to the DVI connector.                          |
| 4  | VGA connector                              | Use the VGA connector to use your TV as a monitor for your computer.                                      |
| 5  | Component audio and video connectors (AV6) | Connect devices such as a DVD player, satellite or cable box.                                             |
| 6  | ANT/Cable                                  | Connect an antenna or cable box.                                                                          |
| 7  | Composite Audio/Video Out<br>connector     | Connect a device such as a VCR if you have connected an antenna or cable through the ANT/Cable connector. |
| 8  | SCART connector                            | Connect devices such as a DVD player or VCR.                                                              |
|    |                                            | SCART Y/C supports S-Video out and TV Out. SCART RGB supports RGB in.                                     |
| 9  | Component audio and video connector (AV5)  | Connect devices such as a DVD player, satellite or cable box.                                             |
| 10 | Audio connector for your computer          | Connect the audio cable from your computer to the TV.                                                     |
| 11 | DVI connector                              | Connect devices such as a DVD player, set-top box, or your computer.                                      |
| 12 | DVI audio connector (R)                    | Use the DVI audio connector if you have connected a device to the DVI connector.                          |
| 13 | S-Video connector (AV4)                    | Connect devices such as a video game system or a DVD player.                                              |

## **Package Contents**

**NOTE:** Component cables are not included with the TV. If you need additional cables, contact Dell.

Remote Control

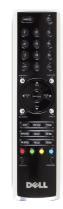

AAA batteries (2)

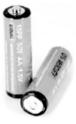

Power Cable

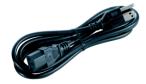

S-Video cable

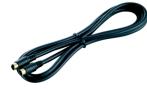

Audio cable (2)

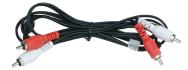

Composite cable

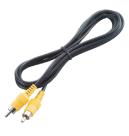

DVI cable

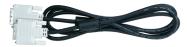

VGA cable

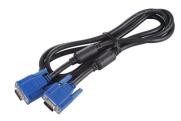

#### PC Audio cable

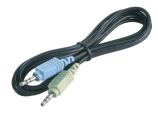

#### Documentation

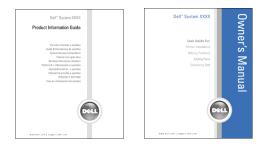

### **Caring for Your TV**

#### 🕂 CAUTION: Only a licensed technician should service the TV. Do not disassemble the TV.

**NOTE:** Before cleaning the TV, unplug it from the electrical outlet.

- To clean the surface of the panel, lightly dampen a soft, clean, lint-free cloth with water.
- To clean the TV cabinet, use a cloth lightly dampened with a mild detergent.
- Do not use chemicals such as benzene, thinner, ammonia, or any type of abrasive cleaner.
- Do not use compressed air to clean the TV.

# Setting Up Your TV

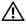

CAUTION: Before you begin any of the procedures in this section, follow the safety instructions located in the Product Information Guide.

## **Proper Location for Your TV**

Consider the following environmental factors when you are deciding where to put your TV:

- Do not store or use the TV in locations that are exposed to high heat, direct sunlight, ٠ or extreme cold.
- Avoid moving the TV between locations with extreme temperature differences. For more ٠ information, see Specifications.
- Do not subject the TV to severe vibration or high impact conditions. Do not place the TV ٠ inside a car trunk.
- Do not store or use the TV in locations where the TV would be exposed to high humidity ٠ or dusty environment.
- Do not place the TV in a location where water or other liquids could spill on or into the TV.

## **Connecting Your TV**

Your TV has five types of standard connectors.

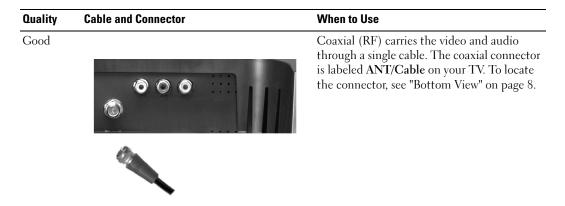

| Quality | Cable and Connector | When to Use                                                                                                    |
|---------|---------------------|----------------------------------------------------------------------------------------------------|
| Good    |                     | Composite carries the video signal through<br>a single cable. If you are using a composite<br>video connector, you also need to connect<br>composite audio cables. To locate the<br>connector, see "Left Side View" on page 7<br>and "Bottom View" on page 8.             |
| Better  |                     | S-Video splits the video signal into two<br>signals, black-and-white and color. If you are<br>using an S-Video connector, you also need to<br>connect the AV cables for audio.To locate th<br>connectors, see "Left Side View" on page 7<br>and "Bottom View" on page 8." |
| Best    |                     | Component splits the video signal into thre<br>signals, two color and one black-and-white.<br>Ensure that you connect all five cables.<br>To locate the connector, see "Bottom View"<br>on page 8.                                                                        |

#### Using the ANT/Cable (Coaxial) Connector

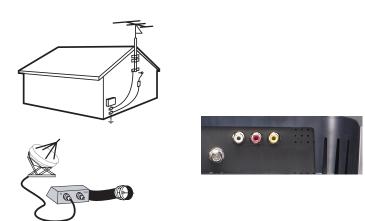

- **1** Turn off the TV and unplug the power cord.
- 2 Connect the coaxial cable to the ANT/Cable connector of the TV.
- **3** Plug in the power cord for the TV and turn on the TV.
- 4 Enter the on-screen display (OSD) and select TV. See "Input Select Menu" on page 30.

#### **Using the Composite Video Connector**

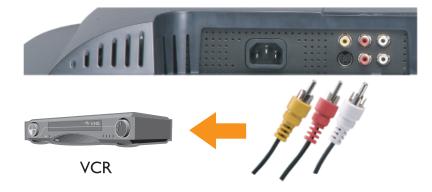

- **1** Turn off the TV and unplug the power cord.
- **NOTE:** If you are connecting a device that you want to be able to remove, such as a camcorder, use the composite video connector on the side of the TV.

- 2 Connect your device including the audio cables.
- **3** Plug in the power cords for the TV and devices and turn them on.
- 4 Enter the OSD and select the proper composite input. See "Input Select Menu" on page 30.

#### **Using the S-Video Connector**

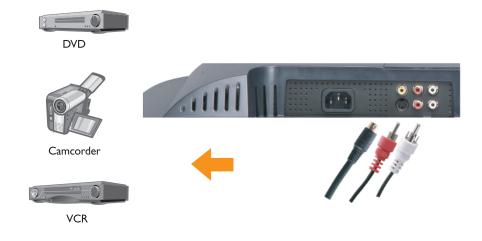

- **1** Turn off the TV and unplug the power cord.
- **NOTE:** If you are connecting a device that you want to be able to remove, such as a camcorder, use the S-Video connector on the side of the TV.
- 2 Connect your device including the audio cables.
- **3** Plug in the power cords for the TV and devices and turn them on.
- 4 Enter the OSD and select the proper S-Video input. See "Input Select Menu" on page 30.

#### **Using Component Connectors**

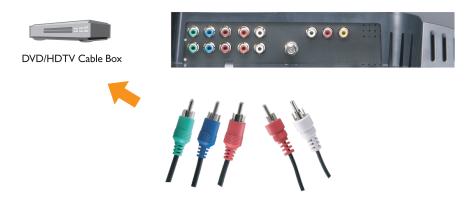

- **1** Turn off the TV and unplug the power cord.
- **2** Connect your device including the audio cables.
- **3** Plug in the power cords for the TV and devices and turn them on.
- 4 Enter the OSD and select the proper component input. See "Input Select Menu" on page 30.

#### **Using the SCART Connector**

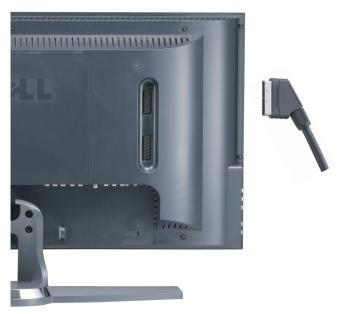

- **1** Turn off the TV and unplug the power cord.
- **2** Connect your device.
- **3** Plug in the power cords for the TV and devices and turn them on.
- 4 Enter the OSD and select the proper component input. See "Input Select Menu" on page 30.

#### **Using the DVI Connector**

- Only one connector can be used for a computer, either VGA or DVI.
- **1** Turn off the TV and unplug the power cord.
- 2 Remove the back cover from the TV by pulling the cover toward you and lifting it away.

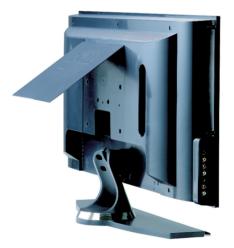

**3** Connect the white DVI cables and the audio cables.

If you are connecting a video device, use the audio connectors (red and white) or if you are connecting a computer use the stereo connector (green).

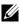

**NOTE:** Some cable boxes may have DVI connectors, but do not support using a DVI connection. For more information, contact your cable TV company.

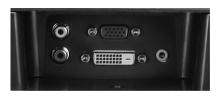

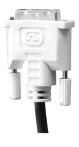

- 4 Replace the back cover.
- **5** Plug in the power cords for the TV and devices and turn them on.
- 6 Enter the OSD and select DVI. See "Input Select Menu" on page 30.

#### **Using VGA**

You can use your TV as a computer monitor using a VGA connector

#### **NOTE:** Only one connector can be used for a computer, either VGA or DVI.

- **1** Turn off the TV and unplug the power cord.
- 2 Remove the back cover from the TV by pulling the cover toward you and lifting it away.

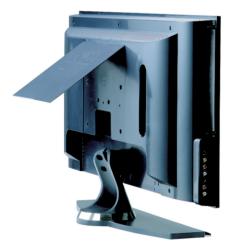

**3** Connect the blue VGA cable to your TV and to your computer.

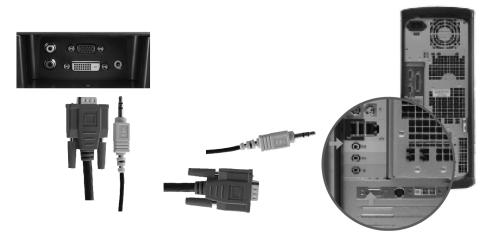

- 4 Connect the green audio cable to the connector on the TV and to your computer.
- **5** Replace the back cover.
- 6 Plug in the power cords for the TV and devices and turn them on.
- 7 Enter the OSD and select the VGA. See "Input Select Menu" on page 30.

# 3

# **Your Remote Control**

## **Installing Batteries**

Before you can use your remote control, install two-AAA batteries.

- **1** Open the battery cover.
- **2** Install the batteries. Make sure that you match the + and on the batteries with the + and symbols in the battery compartment.
- **3** Close the battery cover.

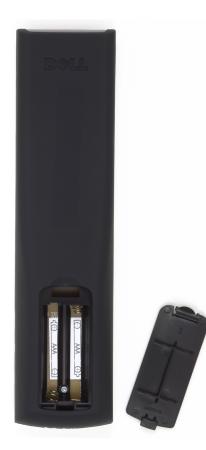

## **Using Your Remote Control**

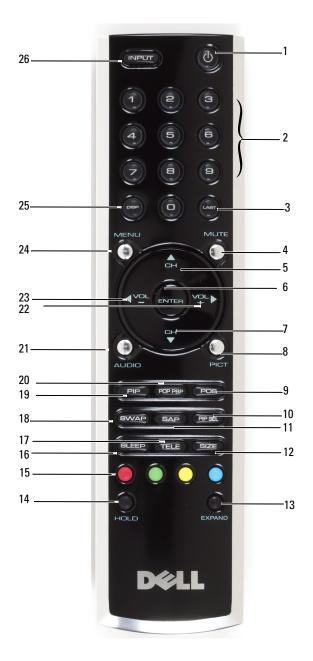

| 1  | Power Button     | Turns the TV on and off                                                                                                    |
|----|------------------|----------------------------------------------------------------------------------------------------|
| 2  | Number buttons   | Press to select a channel                                                                                                    |
| 3  | Last             | Returns you to the previously viewed channel                                                                                                    |
| 4  | Mute             | Press to turn off the sound. Press again to turn on the sound                                                                                                    |
| 5  | CH (up icon)     | Push to view the next channel                                                                                                    |
|    |                  | In the OSD, use the channel button to navigate through the menus in the on-screen display (OSD)                                                                                                    |
| 6  | Enter            | Select an OSD option, confirms a channel selection, selects an image when in card reader mode                                                                                                    |
| 7  | CH (down icon)   | Push to view the previous channel                                                                                                    |
|    |                  | In the OSD, use the channel button to navigate through the menus in the on-screen display (OSD)                                                                                                    |
| 8  | Pict             | Cycles through the preset options for the Picture menu                                                                                                    |
| 9  | Pos              | Changes the position of the Picture-In-Picture (PIP) window                                                                                                    |
| 10 | PIP Sel          | Toggles between windows when you use Picture-In-Picture<br>(PIP), Picture-Outside-Picture (POP), or Picture-By-Picture<br>(PBP)                                                                                                    |
| 11 | SAP              | Turns on Second Audio Program (SAP)                                                                                                    |
| 12 | Size             | Cycles through the size options from the Picture menu                                                                                                    |
| 13 | Expand           | Cycles through three enlargement modes:                                                                                                    |
|    |                  | <ul> <li>Top half of page in larger letters.</li> </ul>                                                                                                    |
|    |                  | <ul> <li>Bottom half of page larger letters.</li> </ul>                                                                                                    |
|    |                  | Regular viewing                                                                                                    |
| 14 | Hold             | A multi-page set automatically flips to the next page after<br>a specified time. This button toggles between:                                                                                                    |
|    |                  | <ul> <li>Freeze the page</li> <li>Poterm to output the flipping mode</li> </ul>                                                                                                    |
| 15 | Teleterthettere  | Return to automatic flipping mode The formation lead to be track to be the set of the formation of the set of the set of the se |
| 15 | Teletext buttons | The four standard teletext buttons                                                                                                    |
| 16 | Sleep            | Turns on the sleep timer                                                                                                    |
| 17 | Tele             | Cycles through three Teletext modes:                                                                                                    |
|    |                  | • On                                                                                                    |
|    |                  | <ul> <li>Mix (Teletext and program simultaneously)</li> </ul>                                                                                                    |
| 10 | 0                | • Off                                                                                                    |
| 18 | Swap             | Swaps images when using PIP, POP, or PBP                                                                                                    |
| 19 | PIP              | Enters and exits PIP mode                                                                                                    |
|    |                  |                                                                                                    |

| 20 | POP PBP | Enters and exits POP or PBP mode                                                                             |
|----|---------|----------------------------------------------------------------------------------------------------|
| 21 | Audio   | Cycles through the preset Audio options                                                                      |
| 22 | Vol +   | Increases the volume                                                                                         |
|    |         | In the OSD, use the volume button to navigate through the menus.                                             |
| 23 | Vol -   | Decreases the volume                                                                                         |
|    |         | In the OSD, use the volume button to navigate through the menus.                                             |
| 24 | Menu    | Enters and exits the OSD main menu                                                                           |
| 25 | Disp    | Displays information about your TV (for example,<br>in <b>TV Mode</b> displays the channel you are watching) |
| 26 | Input   | Enters and exits the Input Select menu                                                                       |

## Using Your TV With a Universal or Learning Remote Control

Preprogrammed universal remote controls can be programmed to control the following functions on your Dell TV:

- Power
- Channel Up (+)
- Channel Down (-)
- Volume Up (+)
- Volume Down (-)
- Mute
- Input Select

#### **NOTE:** Future preprogrammed universal remote controls may be able to control more functions.

You can program universal remote controls to work with your Dell TV in the following ways:

- If the remote control manual lists codes by manufacturer, the TV can work with Philips codes.
- If the remote control has a search function, this function may be used to find the correct code.
- If the remote control has a learning function, you can program specific buttons on it from the Dell remote control, in addition to those buttons listed above.

**NOTE:** See the remote control documentation for specific instructions for your universal remote control.

# Using the On-Screen Display

Your TV has an on-screen display (OSD) that allows you to select the proper input source, make adjustments to the image and audio settings, select to view Picture-In-Picture, Picture-Outside-Picture, and Picture-By-Picture. The OSD also allows you to chose how to view the images when using the card reader and to make adjustments to the image if you are using the TV as your computer monitor.

## Using Your Remote Control With the OSD

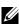

**NOTE:** You can access and make selections to the OSD using the volume and channel buttons on the side panel of the TV or the remote control. Except where noted, this section describes how to use the OSD with the remote control.

**1** To enter the OSD, press the **Menu** button.

Nine icons appear along the bottom of the screen.

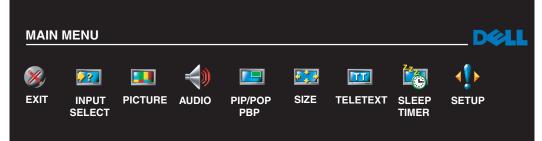

- **2** Use the left and right buttons (volume buttons) to move between the icons. The icon appears highlighted as you move through the menu.
- **3** To select an option, push the Enter button when the icon is highlighted.
- **4** In the option menu, use the up and down (channel) buttons to move through the various settings.
- **NOTE:** A red arrow appears next to the setting as you navigate through the options. A check mark appears next to the option that is selected.

**5** Use the up and down buttons (channel buttons) and the **Enter** button to adjust or select settings.

**NOTE:** You can select Exit to return to the main menu or press Menu to exit the OSD.

- 6 After you have made your selections, select the Exit.
- 7 To exit the OSD, press Menu on the remote or select Exit from the main menu.

## **Selecting Your OSD Language**

- **1** Press **Menu** to enter the OSD.
- 2 Select Setup.
- **3** In the **Setup** menu, select **Language** and select the language that you want the OSD to appear in.

## **Input Select Menu**

The **Input Select** menu allows you to select the proper source based on how you have your TV and video equipment connected. Press **Input** on the remote to go directly to the **Input Select** menu. You can also press **Menu** and select **Input Select** from the main menu.

|      |   | LECT         | INPUT SE                                                                                                    |
|------|---|--------------|----------------------------------------------------------------------------------------------------|
|      |   |              | EXIT                                                                                                    |
|      |   |              | VGA                                                                                                    |
|      |   |              | DVI                                                                                                    |
|      |   |              | ▶ ✓ TV                                                                                                    |
|      |   |              | AV1 (COMPOSITE 1)                                                                                                   |
|      |   |              | AV2 (COMPOSITE 2)                                                                                                   |
|      |   |              | AV3 (SVIDEO 1)                                                                                                    |
|      |   |              | AV4 (SVIDEO 2)                                                                                                    |
|      |   |              | AV5 (COMPONENT 1)                                                                                                   |
|      |   |              | AV6 (COMPONENT 2)                                                                                                   |
|      |   |              | SCART Y/C                                                                                                    |
|      |   |              | SCART RGB                                                                                                    |
|      |   |              | CARD READER                                                                                                    |
| VE 🕨 | I | <b>∢</b> ALL | SHOW INPUTS                                                                                                    |
| VE   |   | <b>∢</b> ALL | AV3 (SVIDEO 1)<br>AV4 (SVIDEO 2)<br>AV5 (COMPONENT 1)<br>AV6 (COMPONENT 2)<br>SCART Y/C<br>SCART RGB<br>CARD READER |

**NOTE:** Show Inputs allows you to select Active or All. Active searches for which connectors are being used. The available input sources appear in white and input sources that are not available appear in grey. All shows all the input sources and allows you to select all the input sources even if you do not have a device connected.

**VGA** — Select when your TV is being used as a computer monitor and you have connected the computer using a VGA cable. See "Bottom View" on page 8 for the location of the VGA connector.

**DVI** — Select when you have a device, such as a set-top box, connected to the DVI connector. See "Bottom View" on page 8 for the location of the DVI connector.

**TV** — Select when you have your antenna or cable connected to the ANT/Cable connector. See "Bottom View" on page 8 for the location of the ANT/Cable connector.

**AV1** — Select when you have a video device, such as a video game system, connected to the composite connector on the side of the TV. See "Left Side View" on page 7 for the location of the composite connector.

**AV2** — Select when you have a video device, such as a DVD player, connected to the composite connector on the back of the TV. See "Bottom View" on page 8 for the location of the composite connector.

**AV3** — Select when you have a video device, such as a VCR, connected to the S-Video connector on the side of the TV. See "Left Side View" on page 7 for the location of the S-Video connector.

**AV4** — Select when you have a video device, such as a DVD player, connected to the S-Video connector on the back of the TV. See "Bottom View" on page 8 for the location of the S-Video connector.

**AV5** — Select when you have a video device, such as a satellite receiver, connected to the component connector. See "Bottom View" on page 8 for the location of the component connector.

**AV6** — Select when you have a video device, such as a DVD player, connected to the component connector. See "Bottom View" on page 8 for the location of the component connector.

**SCART** — Select when you have a video device, such as a DVD player, connected to the SCART connector on the back of the TV. See "Bottom View" on page 8 for the location of the composite connector.

**NOTE:** In OSD Settings, located in the Setup menu, you can set the Input Select to display the device that you have attached. For example, AV2 would say DVD when you view the Input Select menu.

#### PICTURE BACK PRESET PERSONAL BRIGHTNESS Þ 38 CONTRAST Þ 38 SHARPNESS Þ 3 COLOR TEMP. NATURAL ١ **COLOR TINT** ١ 38 **COLOR SATURATION** 38 HORIZONTAL SHIFT 38

• Natural: the native panel temperature

• Normal: 6500K

Picture Menu

- Blue: 9300K
- Red: 5700K

If you select one of the following preset image settings, the individual settings are automatically updated to provide the best picture for the selected content:

- Movies
- Sports
- •Weak Signal
- •Multimedia

If you select **Personal**, you can adjust the individual settings, such as **Brightness** and **Color**.

The color temperature presets are:

## Audio

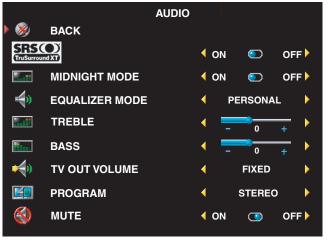

**Midnight Mode** — Evens out the large volume variations between voice and action scenes.

**SRS TruSurround XT**— Delivers virtual surround sound over two speakers from any source, which creates a wider sound with deep rich bass.

If you select one of the following preset **Equalizer Mode** settings, the individual audio levels are automatically updated:

• Music

Theater

• Voice

If you select **Personal**, you can adjust the individual audio levels, such as **Bass** and **Treble**. Use **Program** to select **Stereo**, **Mono**, or **SAP** (Second Audio Program).

## PIP/POP/PBP

You can view multiple active sources simultaneously using Picture-In-Picture (PIP), Picture-Outside-Picture (POP), or Picture-By-Picture (PBP).

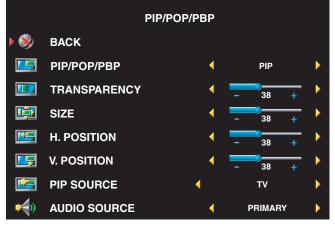

**NOTE:** You can use the PIP button or the POP/PBP button on the remote control to turn on and off PIP, POP, and PBP.

If you are in PIP, POP, or PBP mode, use the **SWAP** button on the remote control to switch primary and secondary sources Use **PIP Sel** button on the remote control to switch control between windows.

In the OSD, you can adjust the **Transparency**, the **Size**, and **H** (horizontal) and **V** (vertical)

**Position** of the PIP windows. When you are selecting the horizontal orientation, - moves the window left and + moves the window to the right. When you are adjusting the vertical orientation, 100 is at the top of the screen and 0 is at the bottom of the screen.

For POP, you can select from three different POP options:

- POP1 one window
- POP3 three windows
- POP12 twelve windows

**POP Scan Mode** allows you to select **Sequential** or **Float**. **Sequential** mode plays the source for selected channels that appear in the windows. **Float** rotates through each window and plays all of the preselected channels. The rotation runs through all the available channels before it starts again at the lowest channel.

• **TV Ratings** — Blocks TV shows based on their rating (TV-Y, TV-Y7, TV-G, TV-PG, TV-14, TV-MA, No Rating)

**NOTE:** You can use Clear All to unblock the channels and programs that you have set.

## Teletext

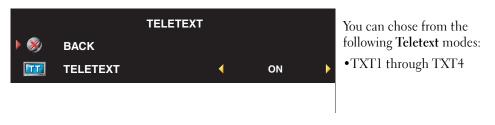

## **Sleep Timer**

**Sleep Timer** allows you to select an increment of time after which the TV turns off automatically. You can select from 10 minutes to 3 hours.

## **OSD Setup**

OSD setup allows you to adjust the appearance of the OSD, set the channels when in TV mode, change the language of the OSD (see "Selecting Your OSD Language" on page 30), and restore factory settings.

If you are using the ANT/Cable connector, enter Channel Setup an select your region.

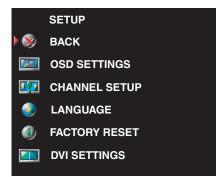

Use **OSD Hold Time** to increase or decrease the amount of time the OSD appears. The maximum amount of time is 60 seconds.

In the **OSD Setup** menu, you can select **TV Button Lock** to lock the buttons on the side panel. When this option is enabled, only the power button functions. Hold the volume increase and the channel increase buttons together for 10 seconds to unlock the buttons.

If you are using the DVI connector, you may need to verify the following settings:

**Source** — The default setting is **Auto**. The TV automatically detects if a computer (PC) or video device is being used. If the image does not display correctly, you can select the source, **PC** or **Video**, depending on the device you are using.

**Color** — The default color space is **RGB**. If the colors are not displaying correctly, you can change the setting to **YUV**.

## **Card Reader**

A card reader allows you to view digital photos on your TV.

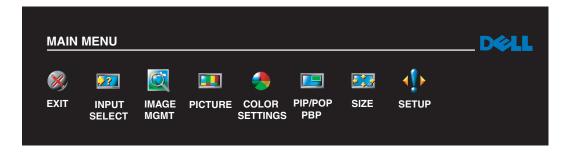

Your card reader supports the following card types:

- Compact Flash
- Secure Digital
- Memory Stick
- Smart Media

- Multimedia Card (MMC)
- **NOTE:** To purchase a card reader, contact Dell.

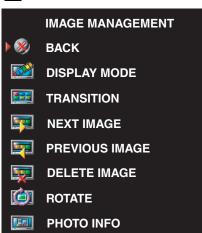

**IMAGE SIZE** 

The **Image Management** menu allows you select how to display your photos, including viewing the photos as a slide show, rotating photos, selecting different transitions between photos, and displaying photo information, such as date and time the photo was taken.

# Troubleshooting Your TV

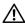

CAUTION: If at any time you see smoke or sparks coming from your TV, unplug the TV immediately and contact Dell. Do not try to perform any troubleshooting steps.

# Troubleshooting Tips

**NOTE:** Some problems may be related to devices you have connected to your TV. For additional troubleshooting help, see the documentation for any devices connected to your TV.

Most problems with your TV may be caused by not having the correct input source selected. Each connector on the TV (side and bottom) is associated with an input source, which are labeled AV1 through AV6 in the Input Select menu.

- AV1 Composite connector on the side of the TV
- AV2 — Composite connector on the bottom of the TV
- AV3 — S-Video connector on the side of the TV
- AV4 S-Video connector on the bottom of the TV ٠
- AV5 — Component connector on the bottom of the TV
- AV6 Component connector on the bottom of the TV

You can also select the following input sources:

- ٠ TV - ANT/Cable connector on the bottom of the TV
- VGA VGA connector on the bottom of the TV •
- DVI DVI connector on the bottom of the TV •
- SCART SCART connector on the back of the TV .

# **General Problems**

| Problem                                                                                 | Possible Solution                                                                                                    |
|-----------------------------------------------------------------------------------------|----------------------------------------------------------------------------------------------------|
| Poor picture quality while watching TV and using a device such as a DVD player or a VCR | <ol> <li>Check the aspect ratio settings in the OSD. Press the<br/>Menu button on the remote control and select Size.<br/>For more information on using the OSD, see "Using<br/>the On-Screen Display" on page 29.</li> </ol>                                                                 |
|                                                                                         | <ul><li>2 Reconnect the device using the same type of connector. For example, if you are using the composite connector on the bottom, try connecting the device to the composite connector on the side of the TV. See "About Your TV" on page 5 for the location of the connectors.</li></ul> |
|                                                                                         | After you connect the device, change the input source<br>in the OSD. See "Input Select Menu" on page 30 for<br>more information.                                                                                                    |
|                                                                                         | <b>3</b> Connect the device using a different connector.<br>For example, if you are experiencing the problem<br>using a composite connector, try using the component<br>connector.                                                                                                    |
|                                                                                         | <b>NOTE:</b> To connect to a different connector, you need the appropriate cables for that connector. See your device documentation for a list of supported connections.                                                                                                    |
|                                                                                         | After you connect the device, change the input source<br>in the OSD. See "Input Select Menu" on page 30 for<br>more information.                                                                                                    |
|                                                                                         | <b>4</b> Reset the original factory defaults. Press <b>Menu</b> on the remote control, select <b>Setup</b> , and then select <b>Factory Reset</b> .                                                                                                    |
|                                                                                         | <b>5</b> Adjust the color temperature. Press <b>Menu</b> on the remote control, select <b>Picture</b> , and then select <b>Color Temperature</b> .                                                                                                    |
|                                                                                         | <b>NOTE:</b> Some set top boxes offer aspect ratio. See your device documentation for more information.                                                                                                    |

| Problem                                                                                       | Possible Solution                                                                                                    |
|-----------------------------------------------------------------------------------------------|----------------------------------------------------------------------------------------------------|
| Poor picture quality when using a device<br>connected to the ANT/Cable (coaxial)<br>connector | 1 Ensure TV is selected as the input source in the Input<br>Select menu. See "Input Select Menu" on page 30 for<br>more information.                                                                              |
|                                                                                               | <ul><li>2 Press Menu on the remote control, select Setup, and then select Channel Setup. This resets the channels.</li><li>2 Check the competent action setting in the OSD. Press the</li></ul>                   |
|                                                                                               | <ul><li>3 Check the aspect ratio settings in the OSD. Press the Menu button on the remote control and select Size. For more information on using the OSD, see "Using the On-Screen Display" on page 29.</li></ul> |
|                                                                                               | 4 Reset the original factory defaults. Press Menu on the remote control, select Setup, and then select Factory Reset.                                                                                             |
|                                                                                               | 5 Adjust the color temperature. Press Menu on the<br>remote control, select Picture, and then select Color<br>Temperature.                                                                                        |
|                                                                                               | <b>6</b> The problem may be with your device, contact your service provider.                                                                                                    |
| Nothing appears on my TV                                                                      | <b>1</b> Ensure the TV is turned on.                                                                                                    |
|                                                                                               | <b>2</b> Verify that all the cables are properly connected to the TV, including the power cable.                                                                                                    |
|                                                                                               | 3 Check to see if there is a blue or amber light on<br>the lower, right-hand corner of the TV. A blue light<br>indicates the TV is on. An amber light, means the TV<br>is in power save mode.                     |
|                                                                                               | <b>4</b> Ensure the proper source is selected in the <b>Input</b><br><b>Select</b> menu. See "Input Select Menu" on page 30<br>for more information.                                                              |
|                                                                                               | <b>5</b> Reconnect any devices that are currently connected to the TV. If you are using multiple devices, connect and test one device at a time.                                                                  |
|                                                                                               | 6 Connect another device that you know is working properly.                                                                                                    |
|                                                                                               | 7 Reset the original factory defaults. Press Menu on the remote control, select Setup, and then select Factory Reset.                                                                                             |

| Problem                           | Possible Solution                                                                                                    |
|-----------------------------------|----------------------------------------------------------------------------------------------------|
| No sound                          | <b>1</b> Ensure mute is not turned on. Pressing the <b>Mute</b> button on the remote control turns the mute function on and off.                                                                                                    |
|                                   | <b>2</b> If only certain TV channels do not have sound, verify that the proper source is selected in the <b>Input Select</b> menu. (For more information, see "Input Select Menu" on page 30).                                                                                                    |
|                                   | <b>3</b> Verify that the audio cables are firmly connected to both the audio input connectors on your TV and audio output connectors on your devices. Ensure that the cable colors match the connectors colors.                                                                                   |
|                                   | <b>4</b> Also, ensure that the audio cables are connected to the same row as the video cables. See "About Your TV" on page 5 for the location of the connectors.                                                                                                    |
|                                   | <ul><li>5 Reconnect the device using the same type of connector. For example, if you are using the composite connector on the bottom, try connecting the device to the composite connector on the side of the TV. See "About Your TV" on page 5 for the location of the connectors.</li></ul>     |
|                                   | After you connect the device, change the input source<br>in the OSD. See "Input Select Menu" on page 30 for<br>more information.                                                                                                    |
|                                   | <b>6</b> Connect the device using a different connector.<br>For example, if you are experiencing the problem<br>using a composite connector, try using the<br>component connector.                                                                                                    |
|                                   | <b>NOTE:</b> To connect to a different connector, you need the appropriate cables for that connector. See your device documentation for a list of supported connections.                                                                                                    |
|                                   | After you connect the device, change the input source<br>in the OSD. See "Input Select Menu" on page 30 for<br>more information.                                                                                                    |
|                                   | 7 Test the device on a different TV.<br><b>NOTE:</b> If you are using PIP/POP/PBP, ensure the proper<br>Audio Source is selected. Press Menu on your remote<br>control, and select PIP/POP/PBP.                                                                                                   |
| Double image or no image with DVD | Turn off the progressive scan on the DVD player. Your<br>Dell™ TV offers built-in deinterlacer that is equal to or<br>better quality than the deinterlacer on your DVD player.<br>For more information about progressive scan on your<br>DVD player, see the documentation for your DVD<br>player |

| Problem                              | Possible Solution                                                                                                    |
|--------------------------------------|----------------------------------------------------------------------------------------------------|
| Picture is too dim or too bright     | Update the color settings in the OSD. Press <b>Menu</b> on the remote control and select <b>Picture</b> .                                                                                                |
| The screen is not centered correctly | <b>1</b> Update the size settings in the OSD. Press <b>Menu</b> on the remote control and select <b>Size</b> .                                                                                           |
|                                      | <b>2</b> Reset the original factory defaults. Press <b>Menu</b> on the remote control, select <b>Setup</b> , and then select <b>Factory Reset</b> .                                                      |
| Screen has one or more lines         | 1 Check the aspect ratio settings in the OSD. Press the<br>Menu button on the remote control and select Size.<br>For more information on using the OSD, see "Using<br>the On-Screen Display" on page 29. |
|                                      | 2 Ensure the proper source is selected in the Input<br>Select menu. See "Input Select Menu" on page 30<br>for more information.                                                                          |
|                                      | <b>3</b> Try connecting a different device. Ensure that you properly connect the cables and update the input source in the OSD.                                                                          |
|                                      | <b>4</b> Update the size settings in the OSD. Press <b>Menu</b> on the remote control and select <b>Size</b> .                                                                                           |
|                                      | 5 Reset the original factory defaults. Press Menu on the<br>remote control, select Setup, and then select Factory<br>Reset.                                                                              |
| The side panel buttons do not work   | Check the OSD to see if the buttons have been locked<br>Press <b>Menu</b> on your remote control, select <b>Setup</b> .                                                                                  |
|                                      | If you are unable to use the remote control, press the volume up and the channel up buttons on the side of the TV for 10 seconds to unlock the buttons.                                                  |
| The picture is too small             | <b>1</b> Adjust the size settings. Press <b>Menu</b> on the remote control, and select <b>Size</b> .                                                                                                    |
|                                      | <b>2</b> This may be a problem with your device. See the documentation for the device.                                                                                                    |

### **OSD Messages**

While using your TV, the following messages may appear.

| Message                                                       | Possible Solution                                                                                                    |
|---------------------------------------------------------------|----------------------------------------------------------------------------------------------------|
| Auto Adjust                                                   | No action required, the TV is performing an auto adjustment.                                                                                                    |
| Out of Range                                                  | Check the optimal resolution settings.                                                                                                    |
|                                                               | You may need to download a new video driver.<br>For more information, go to <b>support.dell.com</b> .                                                                                                    |
| No Video Input                                                | 1 Check all cables are properly connected.                                                                                                    |
|                                                               | 2 Ensure the proper source is selected in the Input<br>Select menu. See "Input Select Menu" on page 30<br>for more information.                                                                                           |
| TV Button Lock                                                | To unlock, press <b>Menu</b> on your remote control, select <b>Setup</b> .                                                                                                    |
|                                                               | If you are unable to use the remote control, press<br>the volume up and the channel up buttons on the<br>side of the TV for 10 seconds to unlock the buttons                                                              |
| In Power Save Mode<br>Press any key on keyboard or move mouse | If you have a computer connected to the TV and<br>there is no signal detected, the TV goes in to sleep<br>mode. The power light is amber when the TV in is<br>sleep mode.                                                 |
|                                                               | Press any key on the keyboard or move the mouse to wake the TV.                                                                                                    |
| In Power Save Mode<br>Please Check Video Signal               | If you are using a video device and it has been<br>inactive for 30 minutes the TV goes in to power<br>save mode. The power light is amber when the<br>TV is in power save mode.                                           |
| Self Test                                                     | Appears for a computer source when there is<br>nothing plugged in. Check the connectors and<br>ensure the DVI or VGA cables are connected to the<br>TV and the computer. Select DVI or VGA from the<br>Input Select menu. |

| Message                         | Possible Solution                                                                                                    |
|---------------------------------|----------------------------------------------------------------------------------------------------|
| No Card Detected in Card Reader | Remove and reinstall the card.                                                                                        |
|                                 | Ensure you are using a card that is supported by the card reader. Your card reader supports the following card types: |
|                                 | • Compact Flash                                                                                                    |
|                                 | Secure Digital                                                                                                    |
|                                 | Memory stick                                                                                                    |
|                                 | Smart Media                                                                                                    |
|                                 | • Multimedia card                                                                                                    |

### **Remote Control Problems**

| Problem                                               | Possible Solution                                                                                                    |
|-------------------------------------------------------|----------------------------------------------------------------------------------------------------|
| The TV does not respond when using the remote control | <ol> <li>Point the remote control directly at the lower right corner of<br/>the TV. Be sure that nothing is blocking the front of the TV.<br/>For the location of the IR, see "Front View" on page 5.</li> <li>Verify that the batteries are properly installed.</li> <li>If the batteries are old, install new batteries.</li> </ol> |
|                                                       | <b>NOTE:</b> Bright lights or other infrared devices may interfere with your remote control and IR on the TV.                                                                                                    |

### **Problems With the Card Reader**

Your card reader supports jpeg file formats and the following card types:

- Compact Flash
- Secure Digital
- Memory Stick
- Smart Media
- Multimedia Card (MMC)

Follow the installation instructions that came with your card reader. When you install the card reader, locate the arrow on the front of the card reader and ensure that the arrow is pointing up when you slide the card reader in to place.

When the card reader is installed, press Menu on the remote control, select Input Select, and then select Card Reader.

# Using the Self-Test Feature When Your TV is Connected to Your Computer

When your computer is connected to the TV through DVI or VGA connector you can use the self-test feature to check whether your TV is functioning properly. If your TV and computer are properly connected but the TV screen remains dark, run the TV self-test by performing the following steps:

- **1** Turn off both your computer and the TV.
- 2 Unplug the video cable from the back of the computer.
- **3** Turn on the TV.

If the TV cannot sense a video signal and is working correctly, the floating "Dell - Self-Test Feature Check" dialog box appears on the screen (against a black background).

While in self-test mode, the power light remains green and the self-test pattern scrolls through the screen continually. This box also appears during normal system operation if the video cable becomes disconnected or damaged.

**4** Turn off your TV and reconnect the video cable; then turn on both your computer and the TV. If your TV screen remains blank, the problem may be with your computer or graphic card.

See your computer documentation for more information.

### Problems When Using the TV as a Monitor

**NOTE:** You can only connect your computer to the TV using a VGA connector.

| Problem                                  | Possible Solution                                                                                                    |  |
|------------------------------------------|----------------------------------------------------------------------------------------------------|--|
| The picture is off-centered or too small | <ol> <li>Use Auto Adjust to check the Image Settings.<br/>Press Menu to enter the OSD, select Image<br/>Settings, and then select Auto Adjust.</li> <li>Check the optimal resolution settings.</li> </ol> |  |
|                                          | You may need to download a new video driver.<br>For more information, go to <b>support.dell.com</b>                                                                                                    |  |
|                                          | <b>NOTE:</b> Some older video cards may not support the resolution settings for the TV.                                                                                                    |  |

| Problem                 | Possible Solution                                                                                                    |
|-------------------------|----------------------------------------------------------------------------------------------------|
| No audio                | <ul> <li>1 Ensure the green audio cable is connected to<br/>audio connector on the TV and on the computer.<br/>For the location of the connector on the TV see,<br/>"Using VGA" on page 20." See your computer<br/>documentation for the location of connectors<br/>on your computer.</li> </ul> |
|                         | Do not connect the audio cable to the headphone jack.                                                                                                    |
|                         | <ul> <li>2 Ensure the volume on the computer is not muted.</li> <li>3 Verify that sound on your computer is working by checking the speakers. See your computer documentation for information on troubleshooting your computer.</li> </ul>                                                       |
|                         | <b>4</b> Disconnect the TV from the computer and test to see if the TV volume works.                                                                                                    |
| PIP/POP/PBP not working | <b>1</b> Ensure the settings in the OSD are properly set.<br>Press <b>Menu</b> to enter the OSD, and select<br><b>PIP/POP/PBP</b> .                                                                                                    |
|                         | <b>2</b> Swap the video and audio source.                                                                                                    |
| No video                | <b>NOTE:</b> If you see a self-test, it means there is a problem with your video card or you are using the wrong input source.                                                                                                    |
|                         | <b>1</b> Ensure the TV is turned on.                                                                                                    |
|                         | <b>2</b> Verify that all the cables are properly connected to the TV, including the power cable.                                                                                                    |
|                         | <b>3</b> Check to see if there is a blue or amber light on the lower, right-hand corner of the TV. A blue light indicates the TV is on. An amber light, means the TV is in power save mode.                                                                                                    |
|                         | <b>4</b> Ensure <b>VGA</b> is selected in the <b>Input Select</b> menu.<br>See "Input Select Menu" on page 30 for more<br>information.                                                                                                    |
|                         | <b>5</b> Reconnect the computer.                                                                                                    |
|                         | <b>6</b> Connect another device that you know is working properly.                                                                                                    |
|                         | <ul><li>7 Reset the original factory defaults. Press Menu on<br/>the remote control, select Setup, and then select<br/>Factory Reset.</li></ul>                                                                                                    |

# **Specifications for Your TV**

| General                                                                                           |                                                     |  |
|---------------------------------------------------------------------------------------------------|-----------------------------------------------------|--|
| Model number                                                                                      | W2600 LCD TV                                        |  |
| Display type                                                                                      | TFT Active Matrix (Color TFT LCD)                   |  |
| Screen size                                                                                       | 26 inches                                           |  |
| Viewable area                                                                                     | 566.4 x 339.8 mm (22.3 inches x 13.38 inches)       |  |
| Image aspect ratio                                                                                | Wide screen<br>15:9 resolution<br>16:9 aspect ratio |  |
| Video Display Capabilities                                                                        | 480i                                                |  |
|                                                                                                   | 480p                                                |  |
|                                                                                                   | 720p                                                |  |
|                                                                                                   | 1080i                                               |  |
|                                                                                                   | 576i (Europe)                                       |  |
|                                                                                                   | 576p (Europe)                                       |  |
| Additional Features:<br>SAP capable<br>CC capable<br>Teletext capable<br>Parental control capable | Yes<br>No<br>Yes (Europe only)<br>No                |  |
| Physical Dimension                                                                                |                                                     |  |
| Display (with stand)                                                                              | 830 x 504 x 209 mm                                  |  |
| Display (no stand)                                                                                | 830 x 421 x 107 mm                                  |  |
| With Speakers                                                                                     | N/A, non-detachable                                 |  |
| Weight (with stand)                                                                               | 19 kg/41 lbs (est)                                  |  |
| Native Resolution                                                                                 | 1280x768 (WXGA)                                     |  |
| HDTV Capable                                                                                      | Yes                                                 |  |

| Picture-In-Picture                     |                       |
|----------------------------------------|-----------------------|
| Picture-In-Picture (PIP)               | Yes                   |
| Picture-Outside-Picture (POP)          | Yes                   |
| Picture-By-Picture (PBP)               | Yes                   |
| Number of Tuners                       | 2 analog              |
| Brightness (typical)                   | 450 nits (typical)    |
| Contrast Ratio                         | 500:1 (typical)       |
| Response time (black:white)            | 25 ms (typical)       |
| Viewing Angle                          |                       |
| Horizontal                             | +/- 85 degrees        |
| Vertical                               | +/- 85 degrees        |
| Inputs                                 |                       |
| Video                                  |                       |
| Composite (CVBS)                       | two (side and bottom) |
| S-Video                                | two (side and bottom) |
| Component                              | two (bottom)          |
| TV In (coaxial)                        | one (bottom)          |
| Audio (RCA L+R)                        | 7 pair                |
| DVI (also can use as computer monitor) | l (bottom)            |
| SCART                                  | 2 (back)              |
| Computer                               |                       |
| VGA (for use as computer monitor)      | l (bottom)            |
| Audio(PC)                              | l (bottom)            |
| Other                                  |                       |

Card reader

one (side)

#### Outputs

#### Video

Composite (CVBS) Audio (RCA L+R) Headphone one (bottom) one pair

one (side)

#### Audio

Effects

Speakers (integrated)

SRS TruSurround XT Midnight Mode 15 watts/channel 30 watts total

# Index

#### A

About side connectors, 5 side panel buttons, 5 TV, 5 Adjust, 32 brightness, 31 color, 31 Antenna, 15 Audio, 32 effects, 32 stereo, 32

#### B

Back cover removal, 19-20 Button lock, 34 unlock, 34 Buttons channel up and down, 6 channels, 24 Enter, 24 Input Source, 6 OSD, 6 PIP, 24 power, 6 remote control, 24 Side panel, 6 volume, 6, 24

#### C

Cables, 9 Card reader, 7 supported cards, 34 Channel, 34 Cleaning, 11 Coax, 15 Component, 17 Connecting an Antenna, 15 Connecting Cable coax, 15 Connecting devices Cable box, 13 camcorder, 13 DVD player, 13 Satellite box, 13 VCR, 13 Connector VGA, 20 Connectors, 7 AV1, 7 AV2, 7-8 AV4, 8 AV5, 8 AV6, 8 coax, 8, 13 component, 8, 13, 17 composite, 13, 15 DVI, 19

Connectors (continued) DVI HDCP, 13 DVI-HDCP, 8, 19 location of, 8 power, 8 quality, 13 side panel, 7 S-Video, 13, 16

#### D

DVI-HDCP, 19

#### F

Factory settings restore, 34

#### Η

headphones, 7

#### I

Input Select Input sources, 30 Input Source, 24 rename, 34 IR receiver, 5

#### L

Learning Remote Control remote, 27

#### Μ

Midnight Mode, 32 Monitor, 20

#### 0

On-Screen Display, 29 OSD, 24, 29 appearance of, 34 Audio, 32 card reader, 34 Input Select, 30 language, 30 Main Menu, 29 messages, 42 PBP, 32 Picture, 31 PIP, 32 POP, 32 remote control, 29 setup, 34 sleep timer, 33 teletext, 33 using, 29

#### Ρ

Package contents, 9 Picture-By-Picture, 32 Picture-In-Picture, 32 Picture-Outside-Picture, 32 Power indicator amber light, 5 blue light, 5 Power light amber, 5 blue, 5 Problems remote control, 43 TV, 37

#### R

Remote Universal remote, 27 Remote control, 29 batteries, 23 buttons, 24 problems with, 43 using, 23

#### S

SCART, 18 Self Test, 44 setup, 34 Sleep Timer, 33 Specifications, 47 SRS, 32 S-Video, 16

#### Т

Teletext, 33 Troubleshooting, 37 computer, 44 general problems, 38 monitor, 44 OSD, 42 remote control, 43 self test, 44 TV connectors, 13 location, 13

# v

VGA, 20

set up, 13

Free Manuals Download Website <u>http://myh66.com</u> <u>http://usermanuals.us</u> <u>http://www.somanuals.com</u> <u>http://www.4manuals.cc</u> <u>http://www.4manuals.cc</u> <u>http://www.4manuals.cc</u> <u>http://www.4manuals.com</u> <u>http://www.404manual.com</u> <u>http://www.luxmanual.com</u> <u>http://aubethermostatmanual.com</u> Golf course search by state

http://golfingnear.com Email search by domain

http://emailbydomain.com Auto manuals search

http://auto.somanuals.com TV manuals search

http://tv.somanuals.com